ver. 1.3 RU

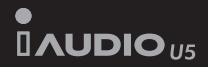

## **Руководство пользователя**

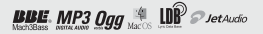

### **Благодарим за покупку COWON.**

 Мы всегда стремимся к тому, чтобы пользователи были полностью удовлетворены нашим продуктом. Данное руководство содержит инструкцию по использованию, описание мер предосторожности и другую полезную информацию о плеере COWON. Перед началом эксплуатации внимательно прочитайте данное руководство, чтобы наиболее полно использовать все возможности плеера COWON.

### **Регистрация и поддержка через Интернет**

• Пользователям настоятельно рекомендуется заполнить регистрационную форму клиента, доступную на веб-узле http://www.COWON. com. После заполнения регистрационной формы клиента с помощью кода компакт-диска и серийных номеров можно пользоваться всеми преимуществами официального пользователя.

• 1:1 Наши зарегистрированные пользователи имеют возможность получать интерактивную поддержку, обновления новостей о новых продуктах или особых событиях, а также пользоваться другими услугами.

• Каждый код компакт-диска является уникальным, в случае его утери им никто другой воспользоваться не сможет.

• Для получения дополнительной информации об изделии посетите веб-узел по адресу: http://www.COWON.com

• На этом веб-узле можно получить новейшую информацию о других изделиях COWON и загрузить последние обновления, касающиеся аппаратного и программного обеспечения.

• Часто задаваемые вопросы и ответы на них можно найти на веб-узле

### **Официальное уведомление**

• COWON является зарегистрированным товарным знаком корпорации COWON SYSTEMS, Inc.

• Данное изделие предназначено исключительно для личного использования и не может использоваться в каких-либо коммерческих целях без письменного согласия корпорации COWN SYSTEMS, INC.

• Информация, представленная в данном документе, защищена авторским правом корпорации COWON SYSTEMS, INC., и никакая часть данного руководства не может быть воспроизведена или распространена без письменного соглашения корпорации COWN SYSTEMS, INC.

• Программы, описанные в данном документе, включая COWON MediaCenter - JetAudio и JetAudio, защищены авторским правом корпорации COWON SYSTEMS, INC.

• Программы COWON MediaCenter - JetAudio и JetAudio могут использоваться только в соответствии с положениями лицензионного соглашения и не могут использоваться для каких-либо других целей.

• Функция преобразования программ COWON MediaCenter - JetAudio и jetAudio предназначена исключительно для личного использования. Использование этой функции для каких-либо других целей может рассматриваться как нарушение международного закона об авторских правах. • Корпорация COWON SYSTEMS, Inc. соблюдает все правила и законы, регулирующие вопросы звукозаписи, видеозаписи и игр.

Ответственность за соблюдение всех других правил и законов, касающихся использования устройства потребителем, несут сами пользователи.

• Информация, представленная в данном руководстве, включая информацию о функциональных особенностях и технических характеристиках изделия, может изменяться без предварительного уведомления, что связано с возможными обновлениями.

• Данное изделие произведено по лицензии корпорации BBE Sound, Inc. (USP4638258, 5510752 и 5736897). BBE и знак, в котором используется сокращение BBE, являются зарегистрированными товарными знаками корпорации BBE Sound, Inc.

DIGITAL PRIDE

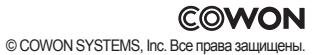

## <sup>4</sup> **Оглавление**

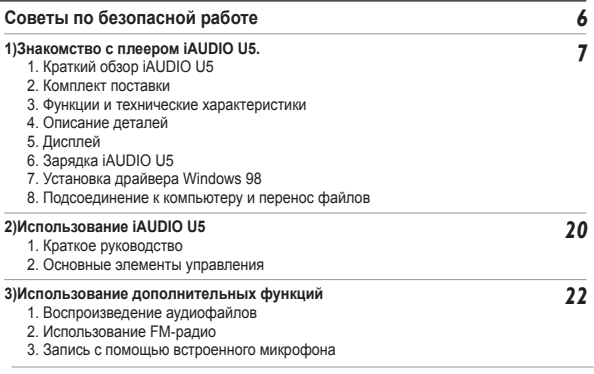

### **Оглавление** 5

**4)Использование дополнительных настроек**

- 1. Список меню настроек
- 2. Экран меню
- 3. JetEffect
- 4. Режим воспроизведения
- 5. Дисплей
- 6. Таймер
- 7. Общие
- 8. Запись
- 9. FM-радио
- 10. Система
- 11. Информация

#### **5)Дополнительная информация**

- 1. Обновление микропрограммы
- 2. Восстановление заводских настроек по умолчанию для плеера

#### **Поиск и устранение неисправностей**

*38*

*28*

## <sup>6</sup> **Советы по безопасной работе**

- Не используйте это изделие в целях, не указанных в данном руководстве пользователя.
- Во избежание получения травм распаковывать содержимое упаковки следует осторожно.
- Не используйте наушники, если едете на велосипеде, ведете автомобиль, совершаете пешую прогулку или занимаетесь спортом. Прослушивание музыки в наушниках отвлекает Ваше внимание, что может стать причиной несчастного случая.
- Избегайте воздействия повышенной влажности. Неполадки, возникшие вследствие воздействия влажности, свидетельствую о небрежном отношении пользователя, гарантия производителя на них не распространяется.
- Если самостоятельно произведена разборка или изменение устройства, гарантия аннулируется.
- Убедитесь, что соединение USB выполнено правильно, чтобы избежать повреждения устройства или компьютера. Выполняя подключение, не следует прилагать чрезмерных усилий или подвергать деформации подключаемые элементы.
- Не подвергайте устройство чрезмерным нагрузкам или воздействиям. При возникновении необычного запаха, например, запаха гари, или чрезмерного перегревания во время использования немедленно выключите устройство и обратитесь в службу поддержки по адресу www.COWON.com.
- Не прикасайтесь к устройству мокрыми руками, это может стать причиной повреждения или сбоя в работе устройства.
- Не рекомендуется слушать чрезмерно громкую музыку (более 85 дБ) в течение длительного времени, это может стать причиной нарушения слуха.
- Используйте плеер в хорошо освещенных помещениях. Если Вы смотрите на ЖК-дисплей в темноте в течение длительного времени, увеличивается нагрузка на глаза, что может привести к возникновению проблем со зрением.
- Не используйте плеер в местах, подверженных постоянному воздействию статического электричества.
- Перед обращением в сервсисный центр создайте резервные копии всех данных, хранящихся в плеере. Корпорация COWON SYSTEMS, INC. не несет ответственности за потерю данных или файлов во время ремонтного обслуживания.
- Пользуйтесь только адаптером переменного тока и кабелем USB, предоставленными корпорацией COWON SYSTEMS, INC.
- Во время грозы во избежание скачков напряжения и возгорания отключайте плеер от компьютера или адаптера переменного тока.
- Не допускайте воздействия на плеер прямых солнечных лучей, чрезмерно высоких температур, огня, а также слишком низких температур. Воздействие чрезмерных температур может привести к повреждению корпуса, внутреннего механизма или дисплея.
- При использовании плеера в качестве переносного запоминающего устройства рекомендуется как можно чаще создавать резервные копии важных данных. Корпорация COWON SYSTEMS, INC. не несет ответственности за случайную потерю данных.
- Цена плеера может изменяться в зависимости от ситуации на рынке, корпорация COWON SYSTEMS, INC. не компенсирует потери, связанные с изменением цены.

### **1. Краткий обзор iAUDIO U5**

iAUDIO U5 является уникальным проигрывателем файлов мультимедиа, разработанным и изготовленным корпорацией COWON SYSTEMS, Inc. Это сверхкомпактное переносное цифровое аудиоустройство, поддерживающее воспроизведение аудиофайлов MP3. iAUDIO U5 имеет также функции прослушивания/записи FM-радио и записи голоса через встроенный микрофон.

#### **Исключительно портативное, стильное и компактное исполнение с шейным ремешком**

iAUDIO U5 имеет сверхкомпактный размер 41,1 x 85,1 x 9,3 mm (исключая наушники), обеспечивающий портативность и удобство.

**24 часов непрерывного воспроизведения благодаря встроенному литиево-полимерному аккумулятору** В устройстве iAUDIO U5 применена сверхэкономичная схема питания, которая обеспечивает до 24 часов непрерывного воспроизведения при условии полной зарядки аккумулятора. (Данные приведены на основе испытаний, проведенных компанией).

#### **Мощный выходной сигнал звука 64 мВт**

При использовании наушников с сопротивлением 16 Ом максимальная общая выходная мощность звука может достигать 64 мВт на двух каналах (32 мВт + 32 мВт), обеспечивая мощное и в то же время качественное звучание

#### **Запись голоса**

Запись голоса можно выполнять с помощью встроенного микрофона. Эту функцию удобно использовать для записи важных собраний или лекций.

### **Прослушивание/запись FM-радиостанций**

Можно одновременно прослушивать и записывать FM-радиопередачи. Можно также сохранять предварительно настроенные каналы для каждой выбранной FM-радиостанции.

7

#### **Широкоформатный яркий цветной TFT-LCD-дисплей**

Благодаря 0,9 дюймовому TFT-LCD-дисплею (органический светоизлучающий диод), отображающему 65000 цветов, можно легко определять режим работы iAUDIO U5. Поддерживается также несколько языков с возможностью отображения дисплеем более 40000 различных символов с использованием встроенных международных шрифтов.

#### **Самые мощные в мире звуковые эффекты**

Плеер iAUDIO U5 обеспечивает уникальный, мощный звук высочайшего качества, благодаря чему он признан во всем мире. Можно воспользоваться следующими эффектами звучания для воспроизведения любимых музыкальных композиі імй:

BBE: звуковые эффекты, обеспечивающие чистейшее звучание.

Mach3Bass: усилитель басовых частот, позволяющий усилить сверхнизкие басовые частоты.

MP Enhance: звуковые эффекты, компенсирующие потерю звуковых сегментов в записях MP3.

3D Surround: эффект трехмерного звучания.

#### **Легко обновляемая микропрограмма**

Время от времени могут выпускаться обновления программного обеспечения. Это делается как с целью усовершенствования устройства, так и соответствия требованиям пользователей. С помощью функции загрузки микропрограммы можно легко обновить проигрыватель iAUDIO U5.

#### **Полезные функции для изучения языка**

iAUDIO U5 имеет полезные функции, такие как повторное воспроизведение отрезка, поиск отрезка, закладки и управление скоростью воспроизведения. Эти функции незаменимы для изучения язык

#### **Функция таймера**

U5 имеет также встроенную функцию таймера с будильником и записью по времени.

#### **Портативное запоминающее устройство**

При подсоединении iAUDIO U5 к компьютеру с помощью кабеля USB плеер сразу распознается как съемный диск. Для использования его в качестве запоминающего устройства установка программного обеспечения не требуется.

#### **ПрограммаCOWON MediaCenter - JetAudio**

В комплект поставки входит всемирно известная встроенная программа для воспроизведения файлов мультимедиа COWON MediaCenter - JetAudio.

### **2. Комплект поставки**

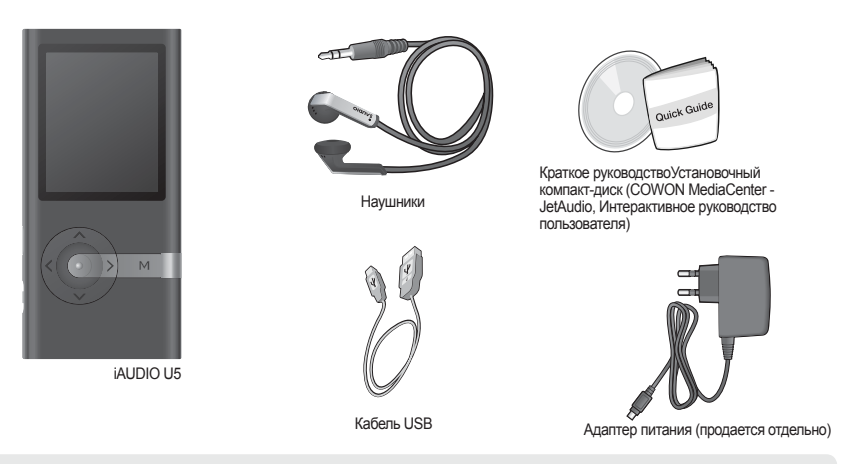

- Можно также использовать прилагаемый кабель USB для зарядки проигрывателя.

- Приведенные выше данные о комплекте поставки предназначены только для просмотра и могут отличаться от реальных данных.

#### **3. Функции и технические характеристики**

- Поддержка Windows Media DRM 10
- MP3, WMA, WAV, FM-радио/запись голоса
- Встроенная флэш-память 2 ГБ, 4 ГБ, 8 ГБ
- ш Высокоскоростной интерфейс USB 2.0
- 1,8-дюймовый TFT-LCD-дисплей, отображающий 65 тысяч цветов, с разрешением 128x160.
- ш Долгое время непрерывного воспроизведения: до 24 часов (данные основаны на результатах тестирования компании. При частом использовании TFT-LCD-дисплея время воспроизведения может быть сокращено.)
- **Поддержка нескольких языков**
- **Улучшенный обозреватель музыкальных файлов**
- Воспроизведение/пауза во время воспроизведения, запись/пауза во время записи
- Следующая/предыдущая композиция, быстрая перемотка вперед/назад, бесконечный цикл воспроизведения
- Поддержка функций возобновления, усиления и автоматического воспроизведения
- Настройка скорости поиска, скорости перехода
- **Шифровая регулировка громкости: 40 уровней**
- Различные типы эквалайзера и звуковые эффекты (JetEffect)

-5-полосный эквалайзер, настраиваемый пользователем

-типы эквалайзера: Обычный, Rock, Pop, Metal, Jazz, Classic, Vocal, Пользователь

- -поддержка эффектов BBE, Mach3Bass, MP Enhance, 3D Surround
- п Часы, сигнал, запланированная запись, таймер отключения, автоматическое отключение питания
- Автоматическое отключение дисплея для экономии энергии и избежания выгорания экрана
- Простая загрузка и обновление ПО п
- Отображение названия с тегом ID3 или именем файла
- Support M3U
- Отображение информации о продукте (версия микропрограммы, общая емкость, общее использование)

Программное обеспечение

- COWON MediaCenter(JetAudio) – мощное мултимедийное программное обеспечение с возможностью аудио/ видео конвертирования и усовершенствованной функцией управления устройством.

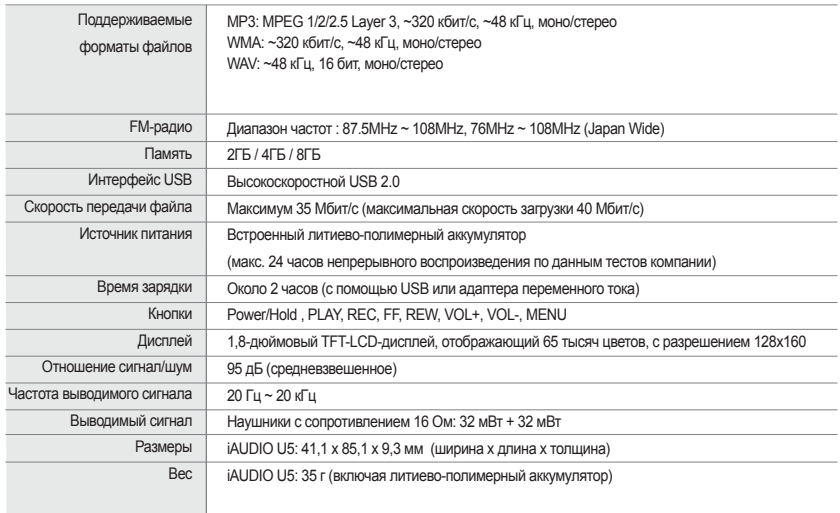

**4. Описание деталей**

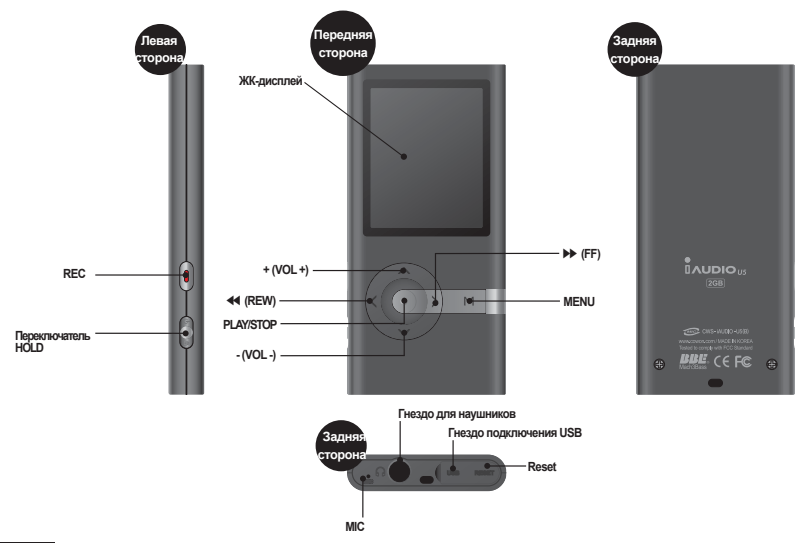

### **5. Дисплей**

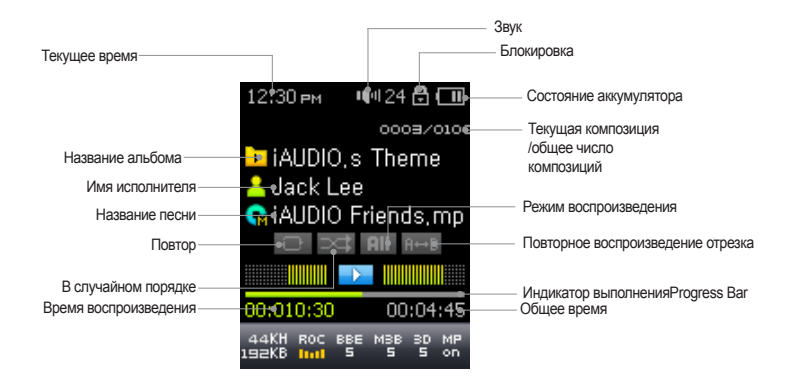

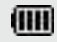

 $\sqrt{17}$ 

Значок состояния аккумулятора указывает на уровень заряда. По мере уменьшения заряда аккумулятора количество сегментов в значке уменьшается. Для некоторых батарей или аккумуляторов при измерении их оставшегося заряда количество сегментов в значке аккумулятораможет увеличиваться или уменьшаться беспорядочно. Это является нормальным явлением.

Когда заряд аккумулятора заканчивается, значок аккумулятора начинает мигать. В этом случае примерно через 30 минут отключится питание проигрывателя.

### **6. Зарядка iAUDIO U5**

- Если устройство используется в первый раз или не заряжался длительное время, перед его использованием требуется полная зарядка.
- Для зарядки iAUDIO U5 подсоедините его к компьютеру только с помощью кабеля USB или к прилагаемому адаптеру переменного тока.
- **(a) Использование адаптера переменного тока (приобретается отдельно)**

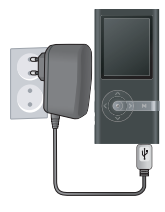

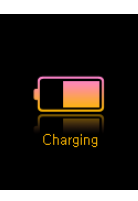

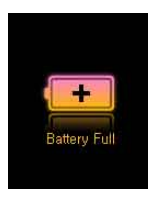

- i. Подсоедините адаптер переменного тока к электрической розетке и гнезду USB на плеере.
- ii. После подсоединения адаптера автоматически включится питание плеера и начнется его зарядка.
- iii. устройство будет полностью заряжено, отобразится экран с уведомлением о полной зарядке, как показано на рисунке.

- Оригинальный адаптер переменного тока COWON продается отдельно и может работать от напряжения как 100 В, так и 240 В.

- В целях безопасности используйте адаптер переменного тока, поставляемый производителем.

**(b) Использование подключения к компьютеру**

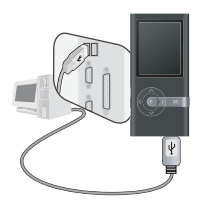

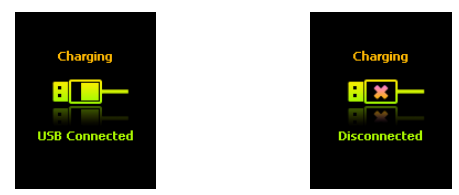

- i. Подсоедините прилагаемый кабель USB к гнезду USB на плеере и на компьютере. Подключение к внешнему концентратору USB не поддерживается. Плеер должен быть подключен непосредственно к компьютеру с помощью кабеля USB.
- ii. Если подключение выполнено правильно, на дисплее отобразится статус зарядки.
- iii. Чтобы проверить статус зарядки, запустите на компьютере мастера "Безопасное извлечение устройства". На экране iAUDIO U5 отобразится статус зарядки.
- iv. Для портативных компьютеров и других устройств, работающих от аккумуляторов, рекомендуется использовать медленную зарядку. Для получения информации о процедуре зарядки и возможной скорости зарядки iAUDIO см. раздел 4.7.

### **7. Установка драйвера Windows 98**

Если используется операционная система Windows 98 или 98 SE, на компьютере необходимо установить

аппаратный драйвер, чтобы компьютер мог распознавать устройство. • Операционная система Windows 2000 и более поздние распознают проигрыватель автоматически.

**■ Установка драйвера**

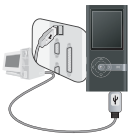

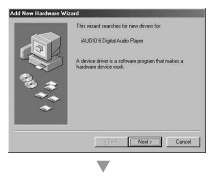

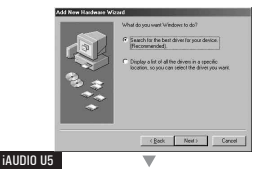

1. Подключите плеер к компьютеру с помощью прилагаемого кабеля USB.

2. Появится окно "Мастер установки оборудования". Нажмите кнопку "Далее".

3. Установите флажок "Произвести поиск наиболее свежего драйвера для устройства (рекомендуется)", затем нажмите кнопку "Далее"

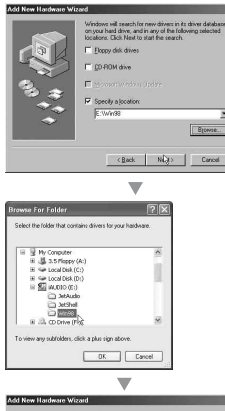

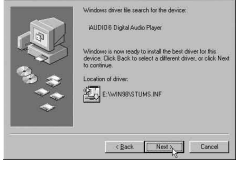

4. Установите флажок "Указанный ниже источник" и нажмите кнопку "Обзор".

5. Выберите папку "Win98" на установочном компакт-диске и нажмите кнопку "Далее". Драйверы также можно загрузить на веб-узле www. COWON.com

6. После распознавания драйверов нажмите кнопку "Далее".

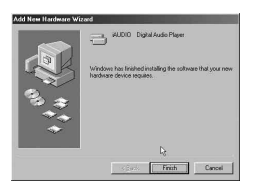

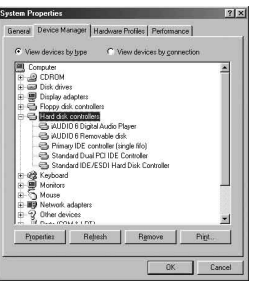

7. Продолжайте нажимать "Далее".

8. Нажмите кнопку "Готово" для завершения установки драйвера. Содержимое добавленного диска можно просмотреть в Диспетчере устройств или Проводнике.

### **8. Подсоединение к компьютеру и перенос файлов**

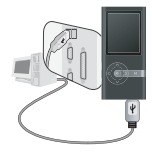

1. Подключите плеер к компьютеру с помощью прилагаемого кабеля USB.

дисплее.

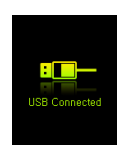

2. После подключения отобразится следующий экран.

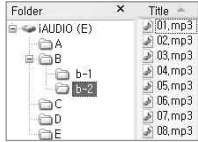

3. Дисковод iAUDIO будет выглядеть, как показано на рисунке. Доступ к нему можно получить как к дисководу для дисков с помощью Проводника Windows.

- 4. Запустите проводник файлов Windows или jetAudio.
- 5. Любые файлы, включая MP 3, можно копировать с и на диск "iAUDIO"
- 6. Чтобы отсоединить устройство от компьютера, сначала проверьте, что передача файлов завершена, а затем щелкните один раз значок
- **Веси на панели задач Windows.**

Bemoving USB Mas < storage device - Drive (E:)

- 7. После появления следующего всплывающего сообщения нажмите на него.
- dealers form the control 8. Кабель USB можно отключить после появления сообщения "Безопасное извлечение устройства" и отображения батареи на TFT-LCD-
	- Проигрыватель iAUDIO U5 может распознавать до 500 папок и 2000 файлов.
	- Если диск iAUDIO не отображается в папке "Мой компьютер" или Проводнике Windows, проверьте подсоединение и настройки, а затем выполните подсоединение повторно (для системы Windows 98 требуется установить отдельный драйвер).
	- Если кабель USB подсоединен после запуска мастера "Безопасное извлечение устройства" согласно перечисленным выше шагам, плеер будет находиться в режиме зарядки. Чтобы получить доступ к его жесткому диску, сначала требуется отсоединить iAUDIO, а затем снова подсоединить.
	- Значок "Безопасное извлечение устройства" может не появиться в windows 98/98SE. В этом случае закройте jetAudio, после чего извлеките USB-кабель, чтобы выполнить отключение.
	- При появлении следующего сообщения через несколько минут запустите мастер "Безопасное извлечение устройства".

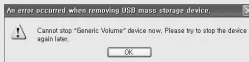

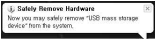

19

## <sup>20</sup> **Использование iAUDIO U5**

### **1. Краткое руководство**

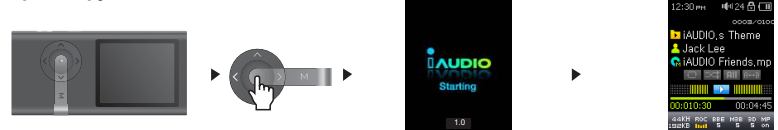

1. Подключите наушники/нашейный ремень к плееру

2. Потяните переключатель питания вверх, чтобы выполнить включение.

3. После отображения заставки и логотипа отобразится экран режима ожидания. (Воспроизведение может начаться сразу после включения плеера, если в настройках установлен параметр автоматического воспроизведения.)

4. Нажмите кнопку для воспроизведения музыкальных файлов или установки паузы

5. С помощью кнопок , можно выбрать предыдущую и следующую композиции, а также выполнить быструю перемотку вперед и назад текущей композиции.

6. Потяните переключатель питания вверх во время воспроизведения, чтобы выполнить выключение.

### **2. Основные элементы управления**

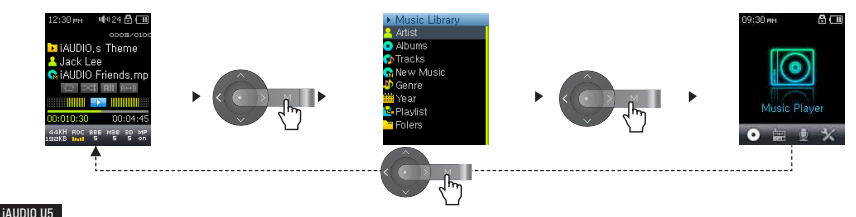

## **Использование iAUDIO U5** 21

В iAUDIO U5 доступны 3 режима функций (музыка, FM-радио и запись), режим настройки и режим обозревателя. Одноразовое нажатие кнопки [MENU]:

режим обозревателя музыки

Двойное нажатие кнопки [MENU]: главное меню

Используйте кнопки UP/DOWN, чтобы выполнить перемещение по музыкальным файлам, и кнопки <<, PLAY, >>, чтобы заходить и выходить из папок в режиме обозревателя музыки.

Для изменения значений элементов в режиме настроек нажмите кнопку UP или DOWN и выбранные значения будут немедленно применены. Чтобы отменить задание на экране выбора режимов или в режиме настроек и вернуться к экрану режима ожидания, повторно нажмите кнопку MENU.

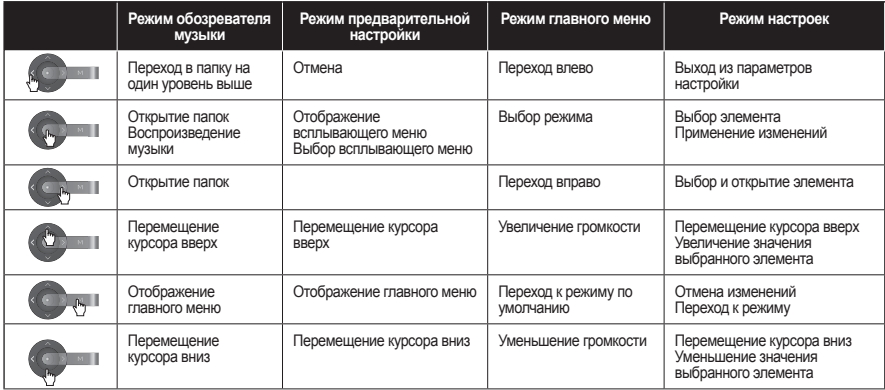

- В режиме музыки: режим обозревателя музыки для перемещения по файлам

- В режиме FM-радио: режим предварительной настройки для установки настроек/поиска

- **1. Воспроизведение аудиофайлов**
- **Воспроизведение аудиофайлов**

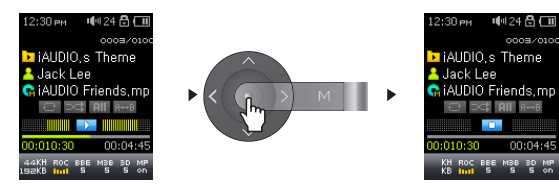

- 1. Включив питание, переключитесь в режим "Музыка"
- 2. Для воспроизведения музыкальных файлов нажмите кнопку
- 3. Во время воспроизведения нажмите кнопку для паузы при воспроизведении файлов мультимедиа
- 4. Кратковременно нажмите кнопки  $\Box$ , для воспроизведения предыдущей или следующей композиции

5. Во время воспроизведения нажмите кнопки (**Д.)** для перемотки назад или быстрой перемотки вперед текущей композиции.

- Если в меню настроек включен параметр "Автовоспроизведение", при включении питания плеер начнет воспроизведение.
- Если в меню настроек включен параметр "Возобновить", iAUDIO автоматически возобновит воспроизведение с того места, на котором он был выключен последний раз.
- Если на плеере хранится большое количество файлов, для выполнения операций проигрывателя требуется некоторое время
- Устройство может распознавать до 2000 файлов мультимедиа и 500 папок

(Это предельное значение относится к воспроизводимым музыкальным файлам и не касается файлов других типов)

**■ Использование повторного воспроизведения отрезка**

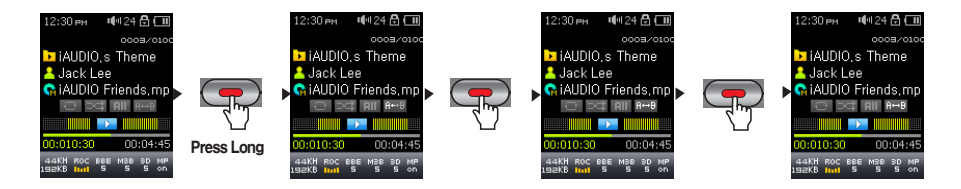

Функция повторного воспроизведения отрезка позволяет задать повторное воспроизведение

- 1. Чтобы включить функцию повторного воспроизведения отрезка, нажмите кнопку "REC" во время воспроизведения и установите начальную точку (обозначена значком 'A<>' на ЖК-дисплее).
- 2. Снова нажмите кнопку "REC", чтобы установить конечную точку. (Появится значок 'A<>B')
- 3. Снова нажмите кнопку "REC", чтобы отменить использование функции.

- Минимальным отрезком для повторного воспроизведения является отрезок продолжительностью 1 секунда.

- Функция повторного воспроизведения отрезка будет отменена при выборе другой композиции.

- **2. Использование FM-радио**
- **Прослушивание FM-радио**

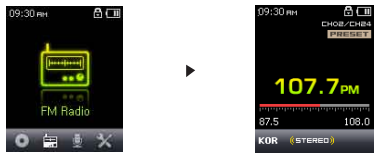

- 1. Включите проигрыватель и выберите режим "FM-радио".
- 2. Кратковременно нажимайте кнопки (3),  $\Box$  для пошагового изменения частоты на 0,1 МГц за один шаг
- 3. Нажмите и удерживайте кнопки (**Д. П.)** для поиска ближайшей хорошо принимаемой станции "FM-радио"

- Если изделие выключено во время прослушивания, воспроизведение радио возобновляется при повторном включении.

- Провод от наушников работает в качестве антенны, принимающей сигналы FM-радио, улучшая тем самым качество приема.

#### ■ **Настройка и использование заданных каналов**

При настройке заданных каналов на любимые станции можно избежать поиска станций вручную по всем каналам.<br><sup>козовн</sup>

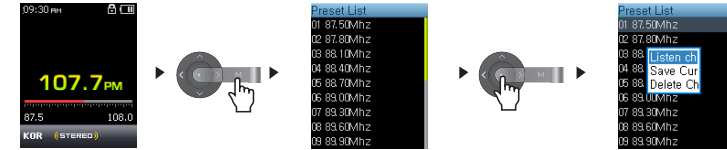

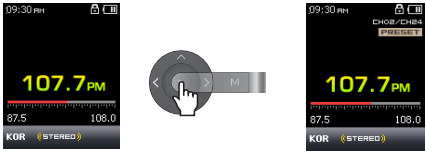

- 1. После включения проигрывателя выберите режим "FM-радио".
- 2. Настройтесь на любимую станцию и нажмите кнопку **и для внесения изменений в список PRESET**.
- 3. Нажмите кнопки +, для выделения необходимых предварительно настроенных каналов, затем нажмите и удерживайте нажатой кнопку для открытия всплывающего окна.
- 4. Выберите "Сохранить текущий канал", чтобы добавить выбранную частоту в список PRESET.
- 5. Заданные каналы можно прослушать, выбрав элемент "Прослушать канал", а удалить выбрав элемент "Удалить канал".
- 6. В режиме настройки "FM-радио" при нажатии кнопки **выполняется переход в режим поиска PRESET** и на экране отображается индикация "PRESET".
- 7. При нажатии кнопки <sub>[</sub>В режиме поиска PRESET выполняется возврат в режим настройки FM. Индикация "PRESET" исчезнет

-Если в режиме предварительной настройки частоты не заданы, настройка частоты не изменится. -Заданные каналы могут содержать до 24 значений частот.

### **■ Запись в режиме "FM-радио"**

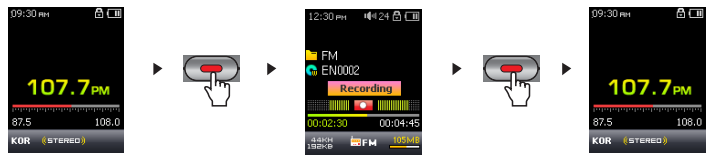

25

- 1. После включения проигрывателя выберите режим "FM-радио".
- 2. Задайте частоту для нужной радиостанции.
- 3. Нажмите кнопку "REC", чтобы начать запись.
- 4. Снова нажмите кнопку "REC", чтобы остановить запись.
- **Запланированная запись в режиме "FM-радио"**

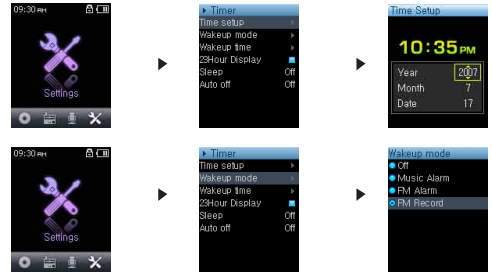

- 1. Задайте правильное время на устройстве iAUDIO. (см. раздел 4.6)
- 2. В меню "Настройки" "Таймер" выберите режим будильника и задайте в нем значение "FM-запись".
- 3. В меню "Настройки" "Таймер" выберите время пробуждения и задайте нужное время для записи.
- 4. Плеер автоматически включится в заданное время, и начнется запись сигнала FM-радио.
- Чтобы проверить записанные файлы, откройте обозреватель музыки и перейдите к папке RECORD.
- В процессе записи расход заряда аккумулятора больше, чем в процессе воспроизведения.
- Качество звука и объем записи зависят от качества приема и настроек записи. См. раздел 4.8 для получения дополнительной информации

- **3. Запись с помощью встроенного микрофона**
- **Запись с помощью встроенного микрофона**

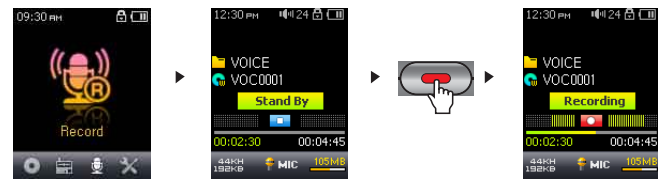

- 1. Включите питание с помошью кнопки "PLAY" и перейдите в режим записи, дважды нажав кнопку и выбрав значок записи.
- 2. Нажмите кнопку " $\bigcirc$ ", чтобы начать запись с помощью встроенного микрофона.
- 3. Чтобы закончить запись, нажмите кнопку
- 4. Снова нажмите кнопку "CED", чтобы остановить запись.
- 4. Чтобы воспроизвести записанные файлы, нажмите кнопку **и прослушайте их с помощью наушников**
- Воспроизводите записанные файлы в музыкальном режиме, чтобы использовать такие улучшенные функции воспроизведения, как JetEffect, FF/RW и т. д.
- Записанные файлы сохраняются в папке "ГОЛОС", если они записаны с помощью встроенного микрофона.
- Для использования JetEffect и функций быстрой перемотки вперед и назад записанные аудиофайлы следует воспроизводить в режиме "Музыка".
- Если перед отключением устройство находился в режиме "Музыка", при повторном включении устройство начнет работать в том же режиме.
- Качество звука и объем записи зависят от качества приема и настроек записи. См. раздел 4.8 для получения дополнительной информации

## <sup>28</sup> **Использование дополнительных настроек**

#### **1. Список меню настроек**

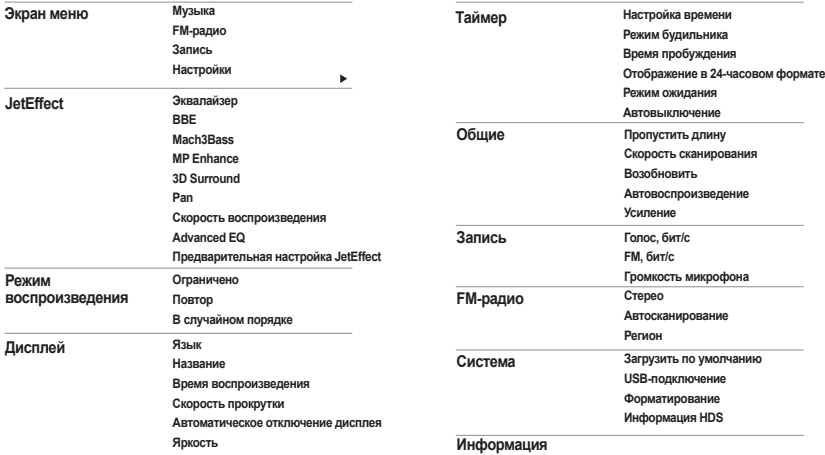

- После обновления микропрограммы могут измениться меню настроек.

- Язык дисплея в меню настройки описан в разделе 4.5

- Операции, которые можно выполнять в меню настройки, описаны в разделе 2.1- 2.2

### **2. Экран меню**

На этом экране можно выбрать режим "Музыка", "FM-радио", "Запись" и "Настройки".

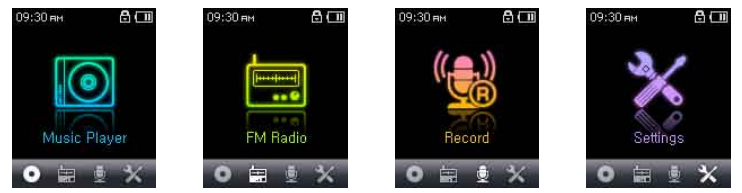

### **3. JetEffect**

1. Эквалайзер

 ● Используйте предварительные настройки или настройте 5-полосный эквалайзер (EQ) вручную. К предварительным настройкам эквалайзера относятся следующие настройки: Обычный, Rock, Metal, Jazz, Classic, Pop и Vocal. Каждую предварительную настройку эквалайзера можно отредактировать по своему усмотрению..

2. ВВЕ<br>• ВВЕ - это звуковой эффект, обеспечивающий чистое звучание музыки.

3. Mach3Bass

• Mach3Bass - это усилитель басовых частот, улучшающий звучание сверхнизких басовых частот.

4. MP Enhance<br>• MP Enhance: Звуковой эффект, компенсирующий пропуск звуковых сегментов.

5. 3D Surround<br>• 3D Surround обеспечивает эффект трехмерного звучания.

6. Pan<br>• Функция панорамы используется для установки одинаковой громкости левого и правого громкоговорителя.

### **Использование дополнительных настроек**

- 7. Скорость воспроизведения
- Настройка скорости воспроизведения.<br>\*не поддерживает файлы с частотой дискретизации менее чем 44 кГц
- 8. Дополнительный эквалайзер
- Настройка значений эквалайзера.
- 9. Предварительная настройка JetEffect
- Чтобы сохранить текушие настройки JetEffect или загрузить предыдущие настройки, нажмите и удерживайте нажатой кнопку для открытия всплывающего окна и выбора элемента SAVE или LOAD.

- Слишком высокие значения настроек JetEffect могут стать причиной искажения звука и появления шума.

- Для получения дополнительной информации о настройках JetEffect см. раздел "BBE MP" на нашем веб-узле: www.COWON.com

### **4. Режим воспроизведения**

- 1. Ограничено
- С помощью этой функции можно настроить различные наборы файлов и папок.<br>• Функция ограничения не распространяется на записанные файлы MP3.
- 
- Все: воспроизведение всех композиций всех папок.
- Один: воспроизведение только одной композиции.
- Папка: воспроизведение файлов текущей папки.
- 2. Повтор

iAUDIO U5

• Кроме других параметров, с помощью функции ограничения можно установить повторное воспроизведение.

- 3. В случайном порядке
- Кроме других параметров, с помощью функции ограничения можно установить воспроизведение в случайном порядке.<br>• Если включена эта функция, выбранные файлы булут воспроизводиться в случайном порядке.
- 

### **5. Дисплей**

- 1. Язык
- $\cdot$  Установка языка дисплея для плеера iAUDIO U5.

- 2. Название<br>• Установка способа отображения проигрывателем названий на экране.
- Выберите тег ID3 для отображения информации о тегах (исполнитель, название) во время воспроизведения.
- 
- 3. Время воспроизведения<br>• Установка способа отображения информации о времени текущего файла.
- В поле Время воспроизведения отображается время, прошедшее с начала воспроизведения, а в поле Осталось время оставшееся до окончания композиции.
- 
- 4. Скорость прокрутки<br>• Установка скорости прокрутки текста, отображаемого на экране.
- Чем больше установлено значение, тем выше скорость прокрутки.
- 5. Автоматическое отключение дисплея
- Установка времени, в течение которого экран остается включенным, перед отключением.<br>• Если в течение некоторого периода времени никакие операции не выполняются, экран автоматически
- отключается.

#### 6. Яркость

• Установка яркости экрана.

## <sup>32</sup> **Использование дополнительных настроек**

### **6. Таймер**

- 
- 1. Настройка времени<br>• Установка текушего времени
- Установка правильного времени для будильника и запланированной записи.
- 
- 2. Режим будильника<br>• Автоматическое включение проигрывателя в установленное время пробуждения.
- При выборе параметра Музыкальный сигнал воспроизводится музыка, при выборе параметра FM-сигнал последняя прослушиваемая станция будет включена в режиме "Радио".
- FM-запись используется для записи последней прослушиваемой радиостанции, начиная с установленного времени до заданного времени.
- 3. Время пробуждения
- 
- Установка времени для автоматического включения проигрывателя.<br>● При выборе параметра Один раз будильник срабатывает только один раз, при выборе параметра Ежедневно будильник срабатывает ежедневно.
- Параметр Продолжительность определяет период времени, в течение которого звучит сигнал будильника.
- 4. Отображение в 24-часовом формате Отображает часы в 24-часовом формате.
- 
- 5. Режим ожидания<br>• Автоматическое отключение питания проигрывателя в соответствии с установленным временем.
- По истечении установленного времени плеер автоматически отключается, даже если в это время воспроизводится файл.
- 6. Автовыключение
- Если воспроизведение остановлено и по истечении заданного времени не предприняты никакие действия, то данная функция автоматически отключает устройство.
- Данная функция не работает во время воспроизведения.

### **7. Общие**

- 1. Пропустить длину
- Установка промежутка времени воспроизведения, который будет пропускаться при кратковременном нажатии кнопок $\left\{ \right\}$ ,  $\left\{ \right\}$ .
- 2. Скорость сканирования
- Установка скорости быстрой перемотки вперед/перемотки назад, если нажать и удерживать кнопки  $\langle \cdot |$
- Чем выше скорость, тем быстрее выполняется сканирование.
- 3. Возобновить
- Сохранение в памяти месторасположения последнего воспроизводимого музыкального файла.
- Если включен этот параметр, то при включении плеера автоматически начинается воспроизведение с того места, где он был выключен.
- 4. Автовоспроизведение
- Автоматическое воспроизведение файлов после включения плеера.
- Если данная функция включена, автоматически начнется воспроизведение композиции, которая воспроизводилась последней.
- Если включена функция возобновления, устройство автоматически начинает воспроизведение с последнего положения.
- 5. Усиление
- Нарастающее увеличение громкости при возобновлении воспроизведения после остановки или паузы.
- Установка периода времени увеличения громкости.

#### 34 **Использование дополнительных настроек**

### **8. Запись**

- 1. Голос, бит/с<br>• Залает качество файла записываемого с помошью встроенного микрофона
- По умолчанию для файлов, записываемых через микрофон, используется параметр Моно.<br>• Чем выше скорость передачи данных (кбит/с), тем лучше качество записи, но при этом увеличивается размер
- файла.

- 2. FM, бит/с<br>• Установка качества файла, который записывается во время прослушивания FM-радио.
	-
- Можно также задать качество запланированной записи файла с FM-радио.<br>• Чем выше скорость передачи данных (кбит/с), тем лучше качество записи, но при этом увеличивается размер файла.
- 3. Громкость микрофона
- уровень громкости звука, записываемого с помощью встроенного микрофона.

### **9. FM-радио**

- 
- 1. Стерео<br>• При прослушивании FM-радиостанций выберите "Стерео" или "Моно".
- Радиостанции с монофоническим вещанием не поддерживают функцию "Стерео".
- 2. Автосканирование
- Автоматическое сканирование для приема каналов частот FM и предварительная настройка каналов.
- 3. Регион
- Выбор страны, где прослушивается FM-радиостанция.

### **10. Система**

- 1. Загрузить настройки по умолчанию
- Сброс всех настроек к настройкам по умолчанию, за исключением настройки языка
- 2. USB-подключение
- Дисковые режимы, доступные для выбора: MSC (Mass Storage Class) и MTP (Media Transfer Protocol)
- 3. Форматирование
- Форматирование внутренней памяти или пространства HDS. HDS (Hashed Data Structure) хранит информацию о лицензировании относительно MS DRM10.
- 4. Информация HDS
- Отображение использования HDS. Выполняйте форматирование HDS при отсутствии достаточного свободного пространства.

### **11. Информация**

- Версия: Текущая версия микропрограммы
- Всего места: Общий объем памяти
- Своб. места: Доступный в настоящий момент объем памяти

35

### **1. Обновление микропрограммы**

Микропрограмма - это встроенная в устройство программа. С помощью обновления микропрограммы можно расширить функциональные возможности изделия и исправить ошибки. После обновления микропрограммы могут измениться характеристики и меню. Некоторые бета-версии микропрограммы могут содержать программные ошибки, которые будут исправлены в следующих версиях.Выбрав пункты "Меню" - "Настройки", можно получить текущую версию микропрограммы плеера.При обновлении микропрограммы любые данные проигрывателя могут быть утеряны, поэтому перед обновлением микропрограммы рекомендуется создавать резервные копии данных.Метод установки микропрограммы зависит от версии. Ознакомьтесь с дополнительной информацией о микропрограмме на нашем веб-узле по адресу:www.COWON.com.

### **2. Восстановление заводских настроек по умолчанию для плеера**

Можно удалить выполненные настройки iAUDIO U5 и восстановить заводские настройки по умолчанию.

- 1. После включения плеера выберите режим "Музыка".
- 2. Если воспроизводится музыкальный файл, приостановите воспроизведение и выполните указанные

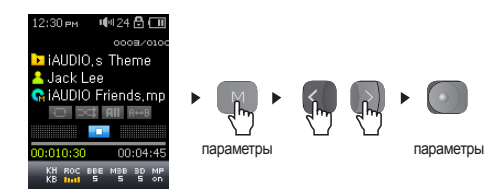

3. После инициализации и включения устройства отобразится экран настройки языка.

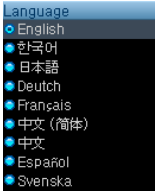

- ПРИМЕЧАНИЕ. Если в работе плеера имеются неисправности, нажмите кнопку "RESET", расположенную в нижней части устройства, а затем снова включите его. Если неисправность устранить не удается, восстановите заводские настройки по умолчанию.

37

## **Поиск и устранение неисправностей**

# Q& A

**Мне по-прежнему не понятно после прочтения этого руководства.**

На веб-узле www.COWON.com предоставляется поддержка для пользователеи устроиств iAUDIO, имеется раздел<br>вопросов и ответов, а также руководства по началу работы. Настоятельно рекомендуется посетить веб-узел для получения дополнительных сведений относительно использования устройств, получения обновлений и исправлений для программного обеспечения.С индивидуальными вопросами обращайтесь в интерактивном режиме, и мы постараемся помочь.

## **Q\_ Не удается включить плеер.**<br>© Полностью зарядите аккумуля

Полностью зарядите аккумулятор, если он разряжен. Если аккумулятор разряжен, плеер может включаться в течение

нескольких секунд. Если плеер совсем не отвечает на команды, сначала отсоедините все кабели USB и кабели A питания, а затем нажмите кнопку RESET на нижней панели устройства. С помощью кнопки RESET можно легко отключить питание, эта кнопка больше никак не влияет на работу устройства.

#### **Кнопки не функционируют.** Q&

Проверьте, не стоит ли переключатель питания в положении HOLD.

#### **Плеер включен, но звук не слышен.**

Проверьте, не установлен ли уровень громкости 0Проверьте наличие в памяти устройства музыкальных файлов.

Поврежденные музыкальные файлы могут не воспроизводиться или воспроизводиться с ошибками. Проверьте подключение наушников к плееру iAUDIO. Ненадежное или заблокированное соединение может приводить к плохому контакту между разъемом наушников и iAUDIO. Q& A

#### **Не воспроизводится видео.** Q&

iAUDIO U5 не поддерживает видеофайлы. A

#### **Режим FM-радио не работает.** Q&

iAUDIO не имеет отдельной антенны. В качестве антенны для приема сигналов FM-радио используется провод от наушников. Чтобы улучшить качество приема, можно растянуть провода. Прием FM-радиостанций может быть некачественным в тех местах, где имеются экраны для передачи FM-радио. Если режим "FM-радио" не работает в местах, в которых прием возможен, обратитесь в сервисный центр (следует иметь в виду, что качество приема проигрывателя iAUDIO может отличаться от других FM-приемников). A

A

#### **Слишком сильный шум в записях.** Q&

Для iAUDIO U5 используется самый маленький встроенный микрофон, поэтому он может быть более подвержен воздействию шума при записи. A

#### **Символы на дисплее искажены**

- Q\_ **Символы на дисплее искажены**<br>☆ Сбросьте настройку языка, используя меню Настройка-Дисплей-Язык и установите формат дисплея "Файл",
- используя меню Настройка-Дисплей-Заголовок.Если неполадку не удается устранить, восстановите заводскую A настройку плеера. Некоторые шрифты могут отображаться не идеально.

#### **При подключении компьютер не распознает плеер.** Q&

- При подсоединении плеера к компьютеру с помощью кабеля USB включите устройство, прежде чем
- подсоединять кабель USB. Если плеер по-прежнему не распознается компьютером, нажмите кнопку RESE I<br>рядом с гнездом USB на нижней панели устройства.Подключение к внешнему концентратору USB может стать причиной нестабильной работы из-за пониженного питания. iAUDIO должен быть подключен непосредственно к порту USB компьютера.Возможно, пользователям Windows 98 потребуется установка дополнительного драйвера для плеера iAUDIO. См. раздел 1.7 A

### **COWON MediaCenter - JetAudio не распознает устройство и отображается сообщение "No iAUDIO found".**

- Проверьте, распознается ли плеер в Проводнике Windows после правильного подсоединения к компьютеру. iAU-Q& A
- DIO должен распознаваться системой Windows для использования программы COWON MediaCenter JetAudio. Для систем Windows 98 и 98 SE требуется установка дополнительного драйвера. См. раздел 1.7.В программе COWON MediaCenter - JetAudio с помощью меню Настройки-Устройство выберите модель плеера iAUDIO.

### **Емкость памяти устройства отличается или меньше, чем указано.**

- Емкость жесткого диска, отображаемая Проводником Windows, может отличаться от указанной производителем Q&
- емкости жесткого диска. Часть памяти устройства необходима для работы системы. Поэтому реального свободного места (за исключением места для системной области) остается меньше. A

#### **Плеер iAUDIO воспроизводит файлы неправильно при заполненной памяти.** Q&

Для правильной работы iAUDIO требуется не менее 5 МБ свободного пространства для сохранения настроек и

других системных файлов. A

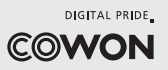